# **REPROCANN**

# Registro del Programa de Cannabis

**Dirección Nacional de Medicamentos** y Tecnologia Sanitaria

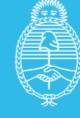

# **¿Qué es el REPROCANN?**

**El REPROCANN** es el Registro Nacional de Pacientes en Tratamiento con Cannabis creado a través del decreto 883/20, que regula la Ley N.º 27.350 ( *Uso Medicinal de laPlanta de Cannabis y sus derivados*) que permite a aquellas personas que cuenten conindicación médica solicitar la autorización para cultivar para sí, o mediante un tercero (*cultivadora/or solidario/a u ONGs*).

### **REGISTRO NACIONAL DE PERSONAS AUTORIZADAS AL CULTIVO CONTROLADO CON FINES MEDICINALES Y/ O TERAPÉUTICOS Registro/Autentificación:**

Para el ingreso al registro al Registro Reprocann todas las personas que deseen realizar la inscripción deberán validar su identidad a través de la plataforma **"Mi Argentina"** En el caso de no contar con cuenta, tendrá la posibilidad de crearla:

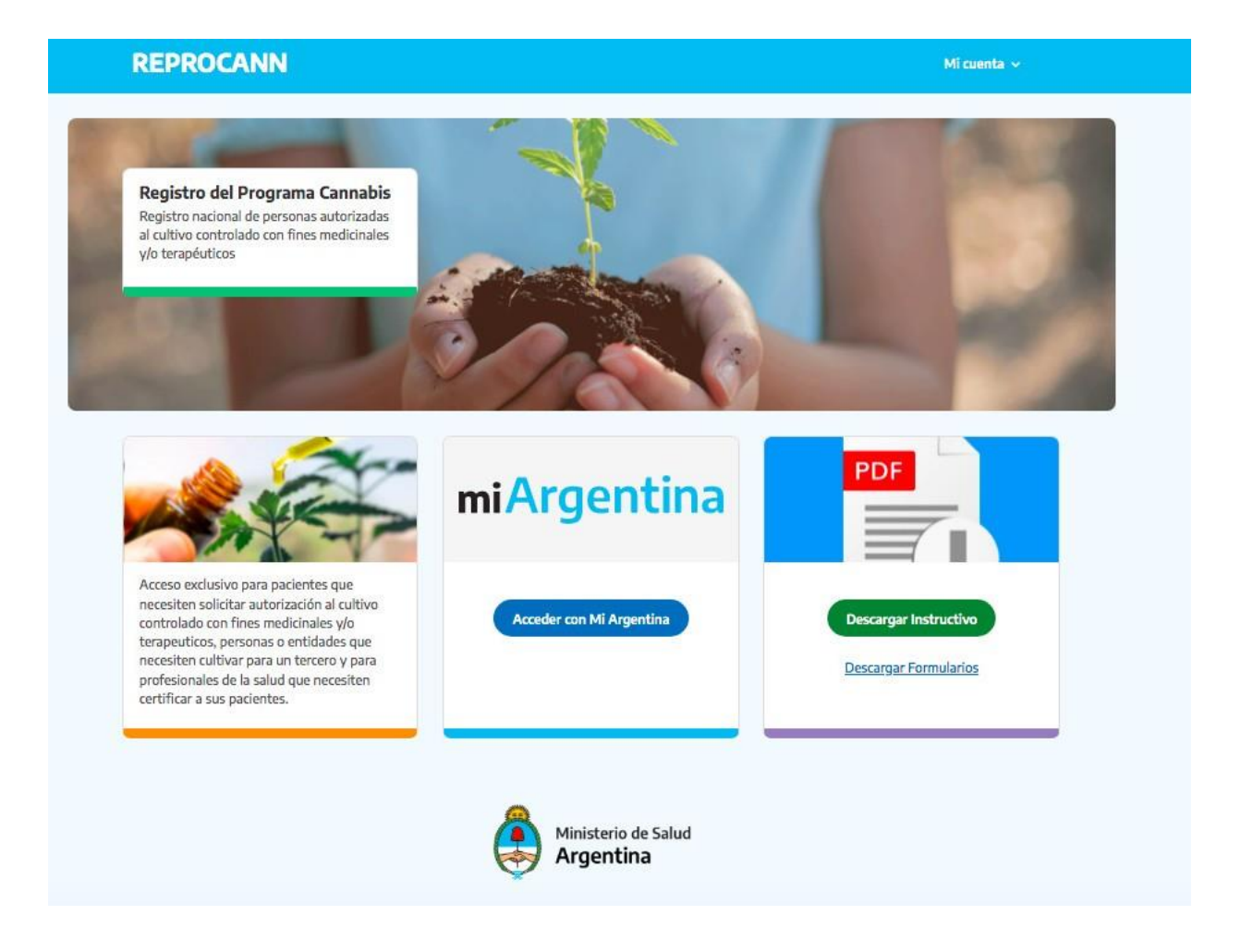

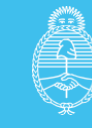

### **Registro de roles:**

Realizando el log in, se visualizará la pantalla para realizar la selección del rol ainscribirse.

Al momento, existen cuatro maneras de inscribirse al **REPROCANN**, según el tipo de perfil que se desee generar:

- **1.** Paciente persona en tratamiento.
- **2.** Responsable de la persona en tratamiento.
- **3.** Cultivador solidario o tenencia de plantas o derivados del cannabis para usomedicinal.
- **4.** Profesional de la salud que prescribe cannabis con fines medicinales.
- **5.** ONG (Organizaciones No Gubernamentales) vinculadas a la salud. *Módulo en proceso de construcción.*

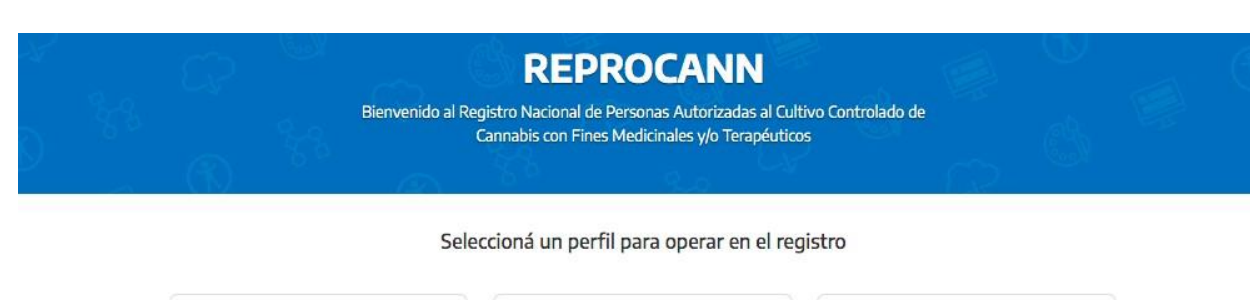

#### Paciente y/o Autocultivador Persona en tratamiento con fórmulas que contienen cannabis medicinal.

#### responsable

Representante legal de una persona en tratamiento con fórmulas que contienen<br>cannabis medicinal.

#### profesional

.<br>Médico/o, profesional de la salud que prescribe el cannabis con fines medicinales.

#### Cultivador Solidario

Cultivo o tenencia de plantas o derivados del cannabis para uso medicinal para otros.

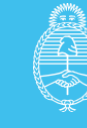

# **Paciente:**

**1)** El/la usuario/a deberá realizar el ingreso en **"mi Argentina"**, de no contar con cuenta podrá generarla y le brindará un usuario/contraseña para avanzar en la inscripción en el registro.

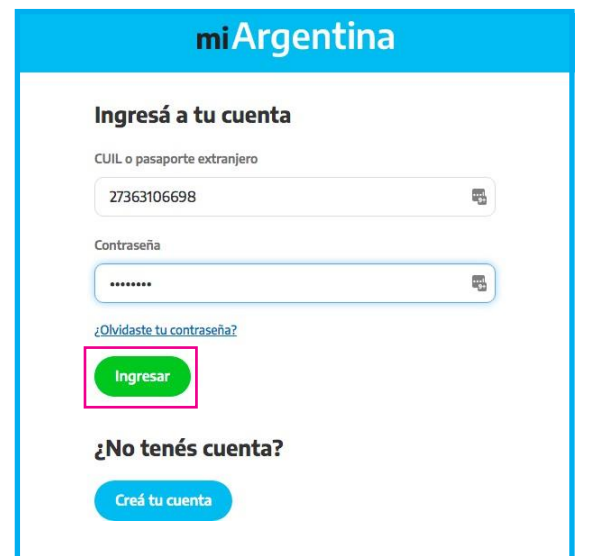

**2)** Realizando el *log in* en **"mi Argentina"**, visualizará la pantalla para realizar la selección del rol a inscribirse:

- Profesional
- **Paciente**
- Cultivador/a solidario/a
- Responsable.

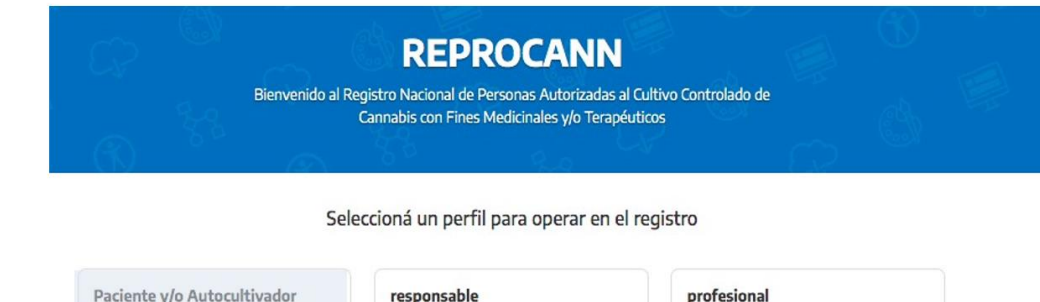

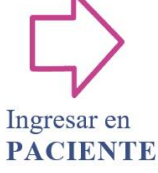

Paciente y/o Autocultivador Persona en tratamiento con fórmulas que<br>contienen cannabis medicinal.

Propresentante legal de una persona en<br>tratamiento con fórmulas que contienen<br>cannabis medicinal.

### profesional Médico/o, profesional de la salud que<br>prescribe el cannabis con fines medicinales.

#### **Cultivador Solidario** Cultivo o tenencia de plantas o derivados

del cannabis para uso medicinal para otros

**Programa Nacional de Cannabis Medicinal**

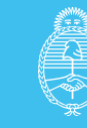

**3)** Por defecto, el sistema traerá un set de datos mínimos que tomará del registrorealizado en **"mi Argentina"** que impactará en el cuadro **"IDENTIFICACIÓN"**.

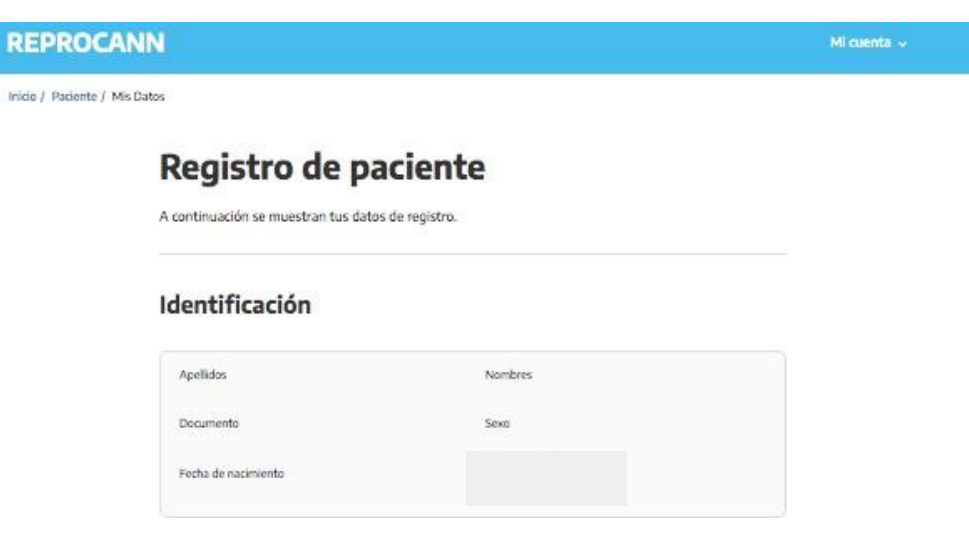

**4)** Deberá completar los siguientes campos:

**Domicilio (localidad, Provincia, Departamento, Localidad, código postal, calle/altura,piso y departamento.**

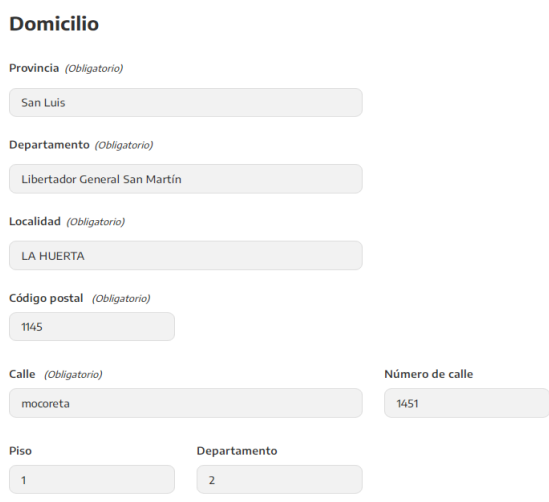

- **5)** Deberá seleccionar una cobertura de salud de acuerdo al listado de selección que le brinde el registro, **no podrá agregar** desde esa selección nuevas coberturas, únicamente podrá seleccionar las disponibles.
- **6)** Posteriormente, deberá completar datos de contacto obligatorios: **correo electrónico, celular y teléfono fijo.**
- *7)* Por último, seleccionar *" Tipo de cultivo":*
	- **Autocultivo**
	- **Otro:** en este caso deberá vincularse <sup>a</sup> su cultivador/a solidario/apara proseguir el trámite.

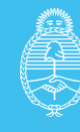

#### **Tipo de Cultivo**

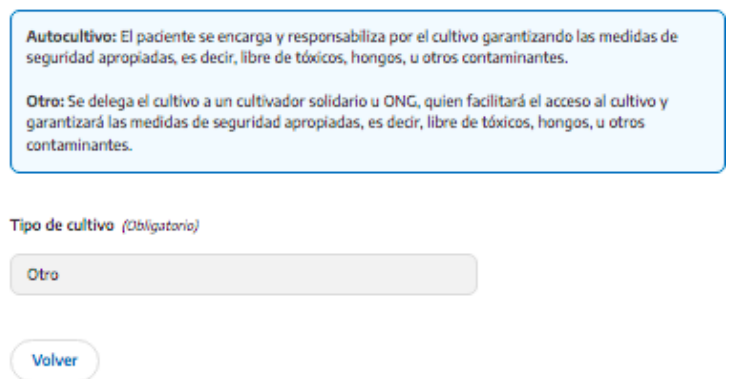

#### Finalizar con **"registrarme"**

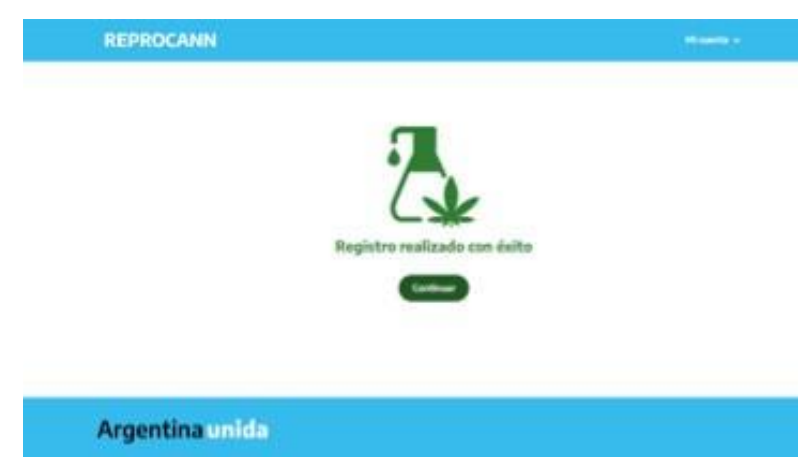

Finalizada la inscripción del **"paciente/persona en tratamiento"** volverá a la siguiente pantalla: Deberá ingresar a **"mis datos",** donde podrá visualizar la carga del registro realizado y el código de vinculación asignado.

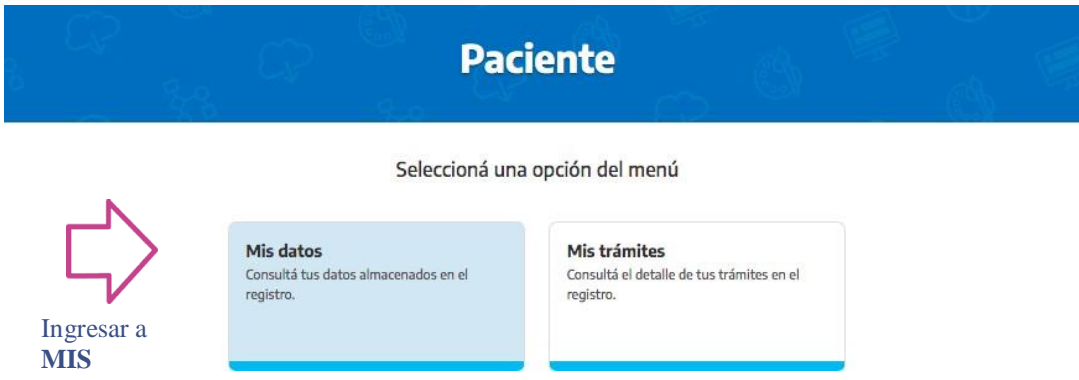

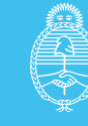

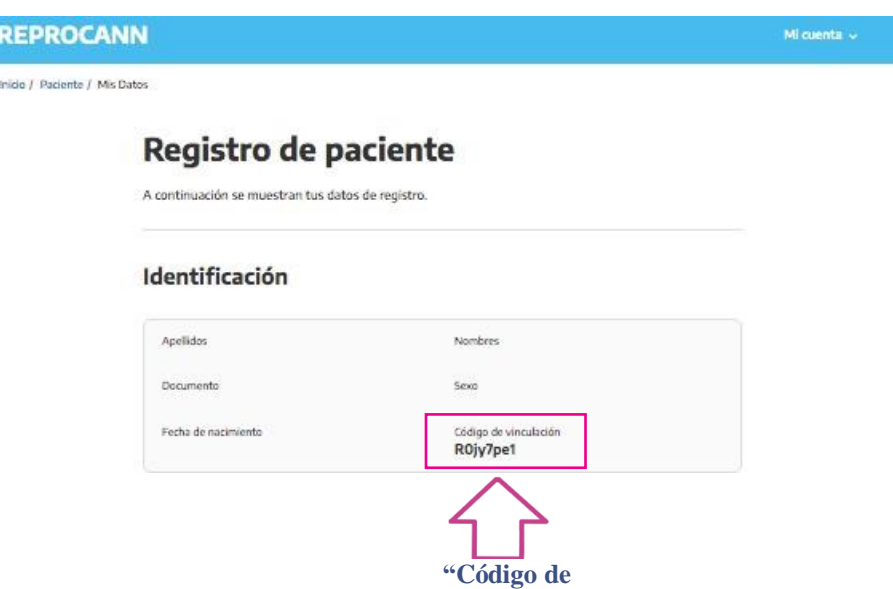

### **Vinculaciones:**

Para poder realizar esta acción todos los roles a vincularse deberán estar inscriptos enel registro.

**vinculación**

De acuerdo a la opción de cultivo seleccionado, deberá realizar los siguientes pasos:

- En caso que el paciente haya optado por **"autocultivo"** deberá únicamentevincularse con su profesional de salud, para esa acción, tendrá que brindarleel código de vinculación.
- De haber optado por **"otro"** tipo de cultivo, por ejemplo cultivador/asolidario/a, deberá brindarle el código de vinculación a ambas partes: 1) profesional de salud 2) cultivador/a solidario/a**, por lo que en este caso deberá realizar 2 vinculaciones**.

*El trámite se genera cuando se establece la vinculación entre un/a paciente y el profesional de la salud, por lo que primero deberá realizar la vinculación con su profesional, luego y de corresponder, con su cultivador/a solidario/a.*

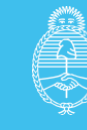

# **Responsable de persona en tratamiento:**

**1)** El/la usuario/a deberá realizar el ingreso en **"mi Argentina",** de no contar con cuenta podrá generar una cuenta nueva que le brindará un usuario/contraseña para avanzar enla inscripción en el registro.

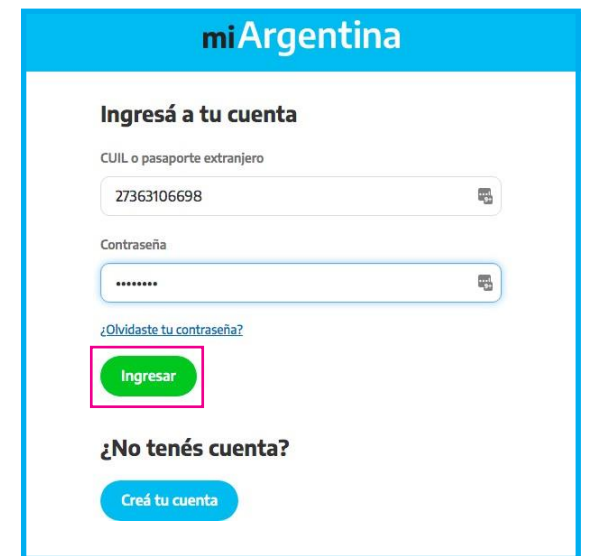

**2)** Realizando el *log in*, visualizará la pantalla para realizar la selección del rol a inscribirse:

- Profesional
- Paciente
- Cultivador/a solidario/a
- **Responsable.**

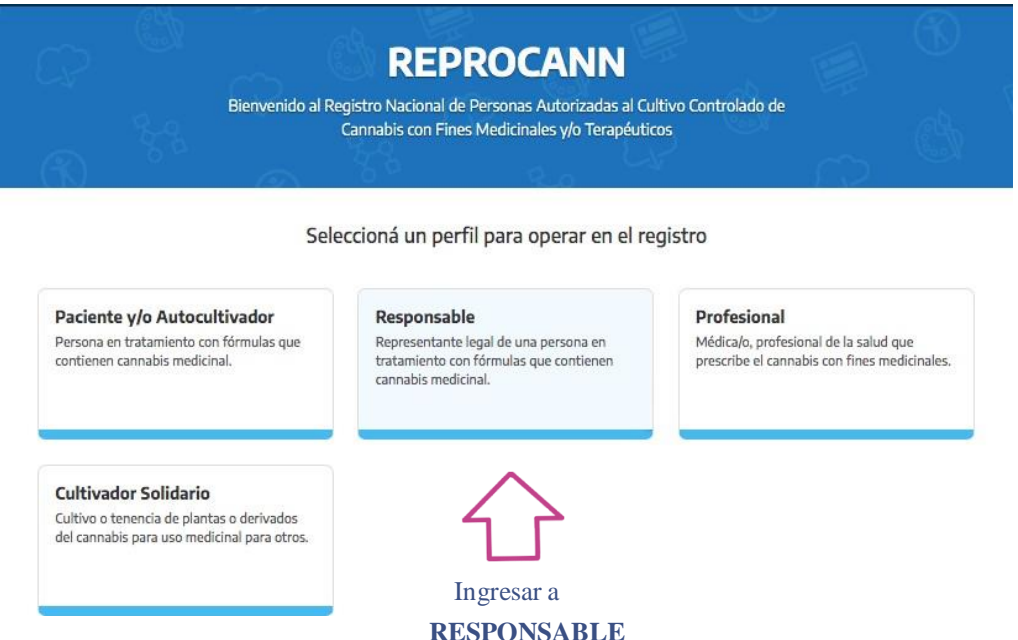

**Dirección Nacional de Medicamentos** y Tecnologia Sanitaria

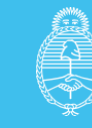

Por defecto, el sistema traerá un set de datos mínimos que tomará del registro realizadoen "mi **Argentina"** que impactará en el cuadro **"IDENTIFICACIÓN.**

- **1)** Deberá indicar el vínculo con la persona en tratamiento/paciente:
- Madre
- Padre
- Tutor/a
- Curador/a judicial

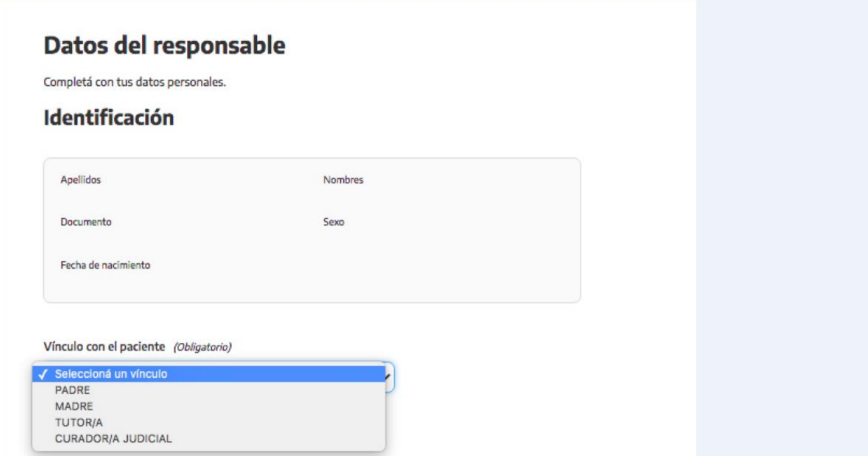

**2)** Completar los siguientes campos obligatorios con la información del **RESPONSABLE DE LA PERSONA EN TRATAMIENTO: Domicilio (localidad, Provincia, Departamento, Localidad, código postal, calle/altura, piso y departamento**.

**3)** Posteriormente, deberá completar datos de contacto:

**correo electrónico, celular yteléfono fijo.**

*4)* Deberá seleccionar: *"Tipo de cultivo":*

• **Cultivo <sup>a</sup> mi representado/a,**

Ar

• **Otro.**

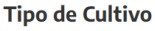

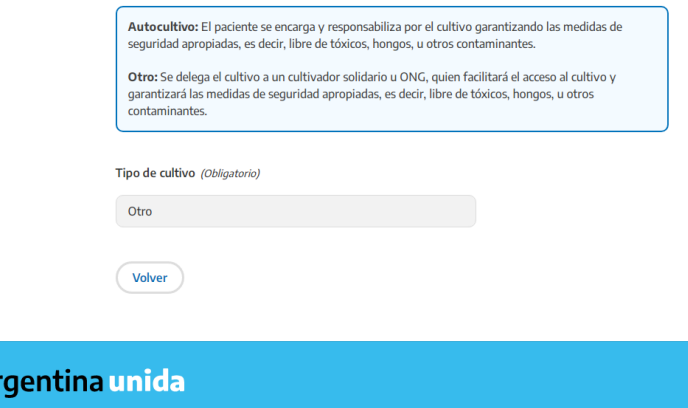

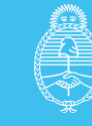

**5)** El/la responsable deberá buscar la persona a cargo por número de DNI para realizar su registro como paciente en el Reprocann.

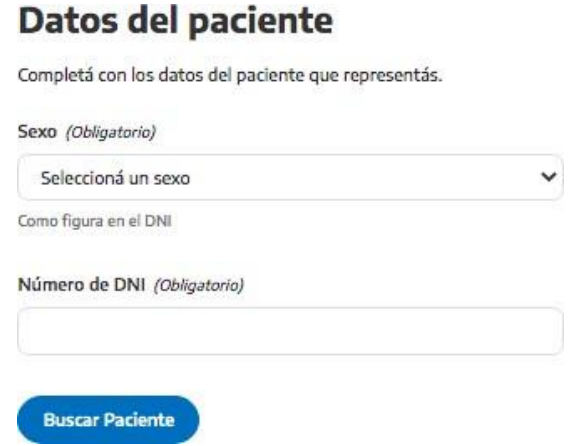

- **6)** Corroborar la información que validará automáticamente el registro. **Estos campos no sepodrán editar.**
- *7)* Luego, se deberá completar la información del *"paciente/persona en tratamiento":* **Domicilio, localidad, Provincia, Departamento, Localidad, código postal, calle/altura, piso y departamento.**
- **8)** Deberá seleccionar una cobertura de salud de acuerdo al listado de selección que le brinde el registro, **no podrá agregar** nuevas coberturas, únicamente podrá seleccionar las disponibles.
- Finalizada la carga de datos indicar **"registrarme"**

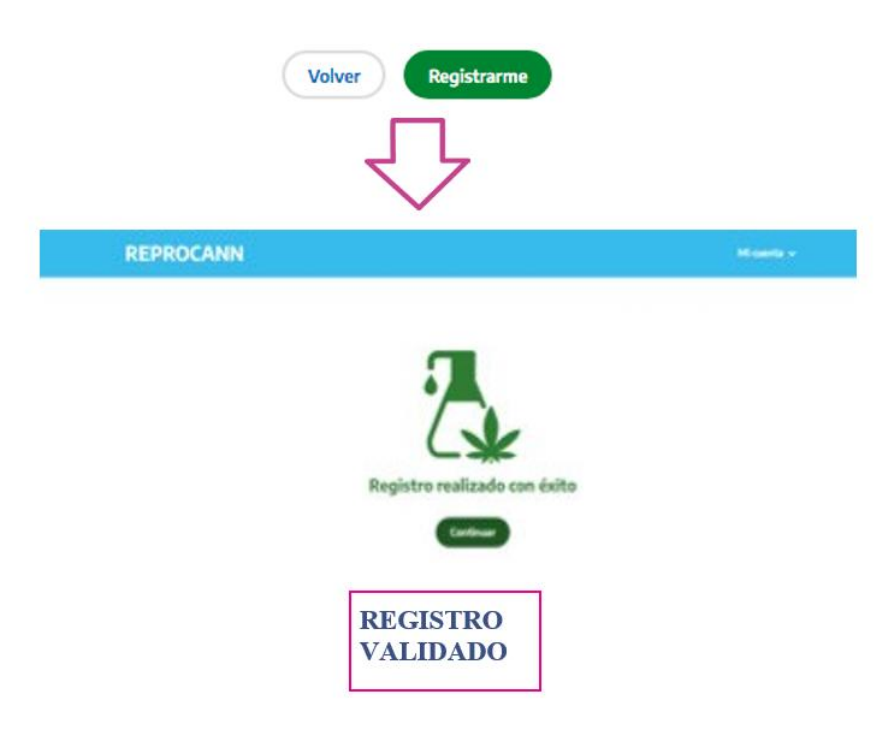

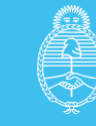

Finalizada la inscripción del **"responsable"** volverá a la siguiente pantalla:

• Deberá ingresar <sup>a</sup> **"mis datos"**, donde podrá visualizar la carga del registro <sup>y</sup> elcódigo de vinculación.

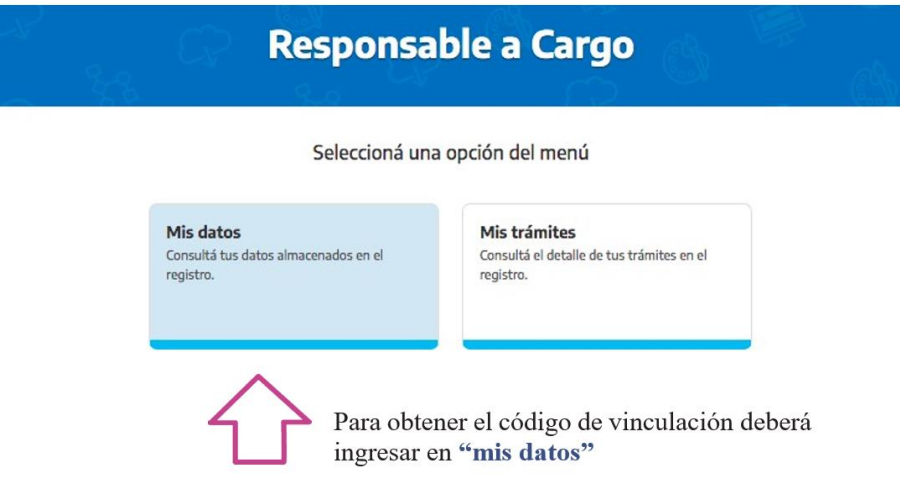

### Registro de responsable a cargo

A continuación se muestran tus datos de registro.

#### Datos del responsable

Completá con tus datos personales.

#### Identificación

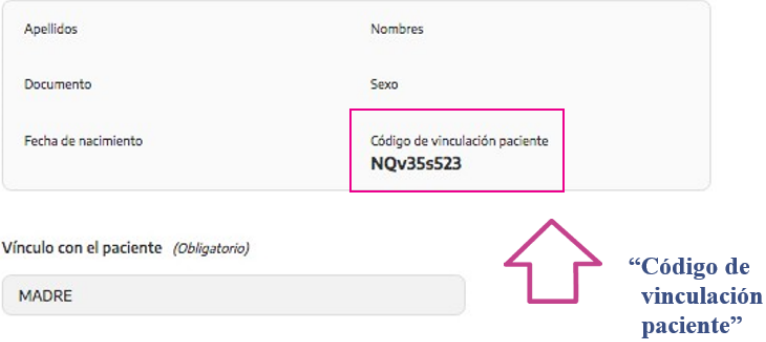

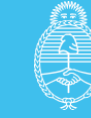

# **Vinculaciones:**

Para poder realizar esta acción, todos los roles a vincularse deberán estar inscriptos en el registro.

De acuerdo a la opción de cultivo seleccionado, deberá realizar los siguientes pasos:

- En caso que el paciente haya optado por **"cultivo <sup>a</sup> mi representado/a"** deberá *únicamente* vincularse con su profesional de salud, para esa acción, tendrá quebrindarle el código de vinculación.
- De haber optado por **"otro"** tipo de cultivo, por ejemplo cultivador/a solidario/a, deberá brindarle el código de vinculación a ambas partes, profesional de la salud y cultivador/a solidario/a. Por lo que deberá realizar **2 vinculaciones**.

*El trámite se genera cuando se establece la vinculación entre un/a paciente y el profesional de la salud, por lo que primero deberá realizar la vinculación con su profesional y luego, de corresponder, con su cultivador/a solidario/a.*

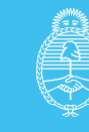

# **Profesional de la salud:**

**1)** El/la usuario/a deberá realizar el ingreso en **"mi Argentina"**, de no contar con cuenta podrá generar una cuenta nueva que le brindará un usuario/contraseña para avanzar en la inscripción en el registro.

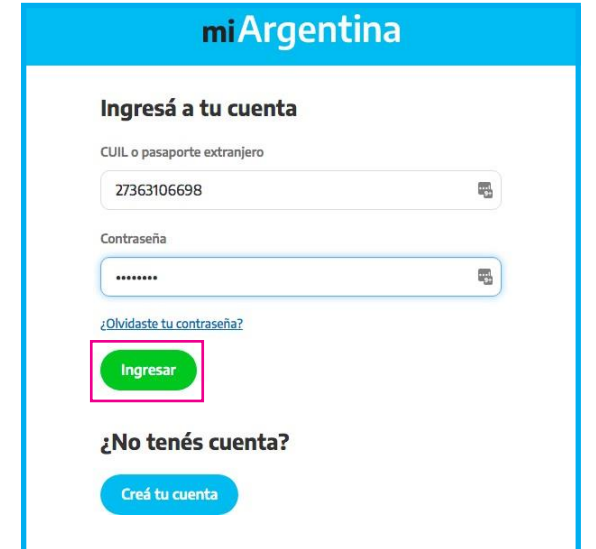

- **2)** Realizando el *log in,* visualizará la pantalla para realizar la selección del rol a inscribirse:
- **Profesional**
- Paciente
- Cultivador/a solidario/a
- Responsable.

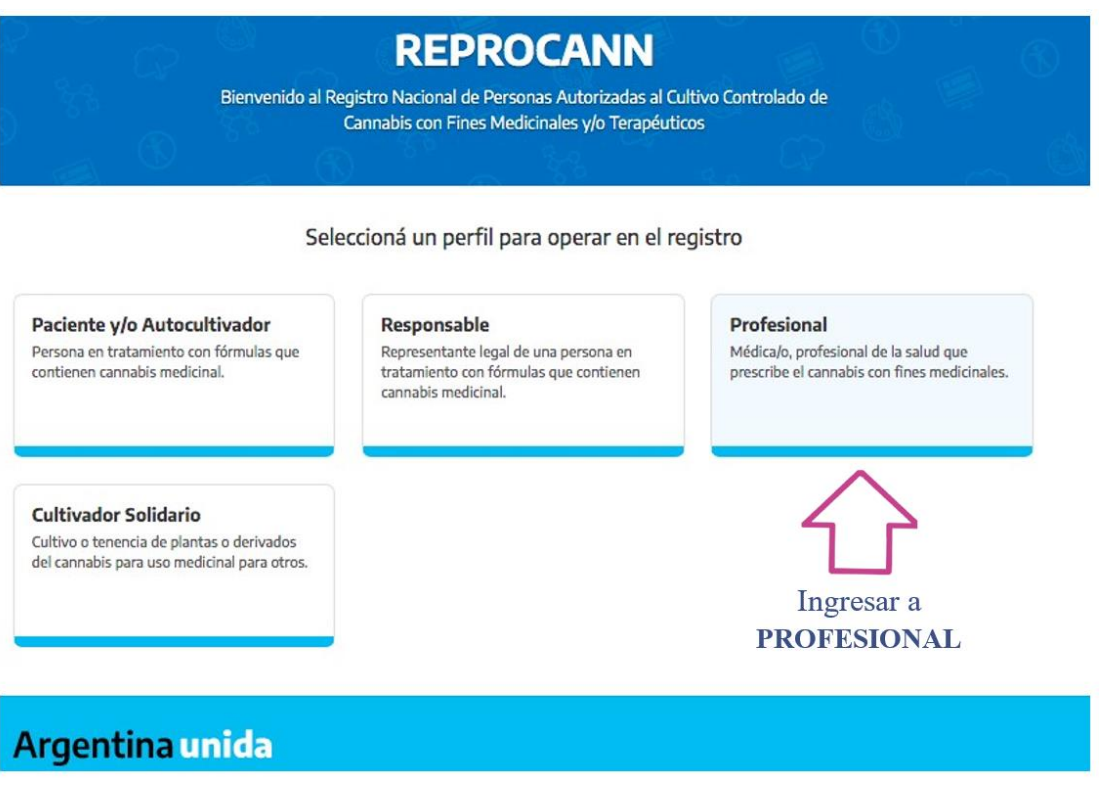

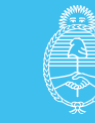

**Por defecto,** el sistema traerá un set de datos mínimos que tomará del registrorealizado en **"mi Argentina**" que impactará en el cuadro **"IDENTIFICACIÓN".**

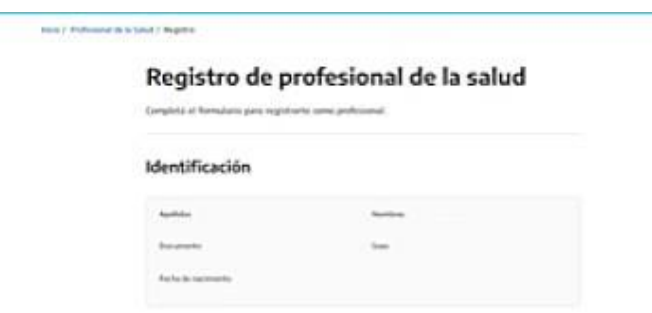

**3)** Deberá completar los siguientes campos: **domicilio, localidad, provincia, comuna/ departamento, localidad, código postal, calle/altura, piso y departamento. 4)** Se validará su matrícula automáticamente en **REFEPS.**

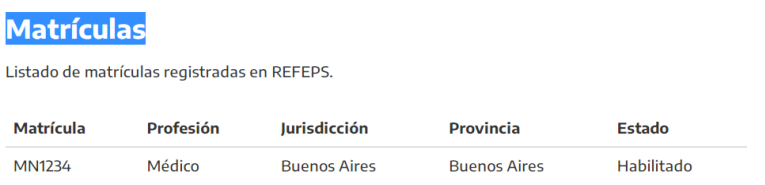

**5)** Posteriormente, deberá completar campos obligatorios de contacto: **correo electrónico, celular y teléfono fijo.**

**6)** Confirmar registro: **"registrarme".**

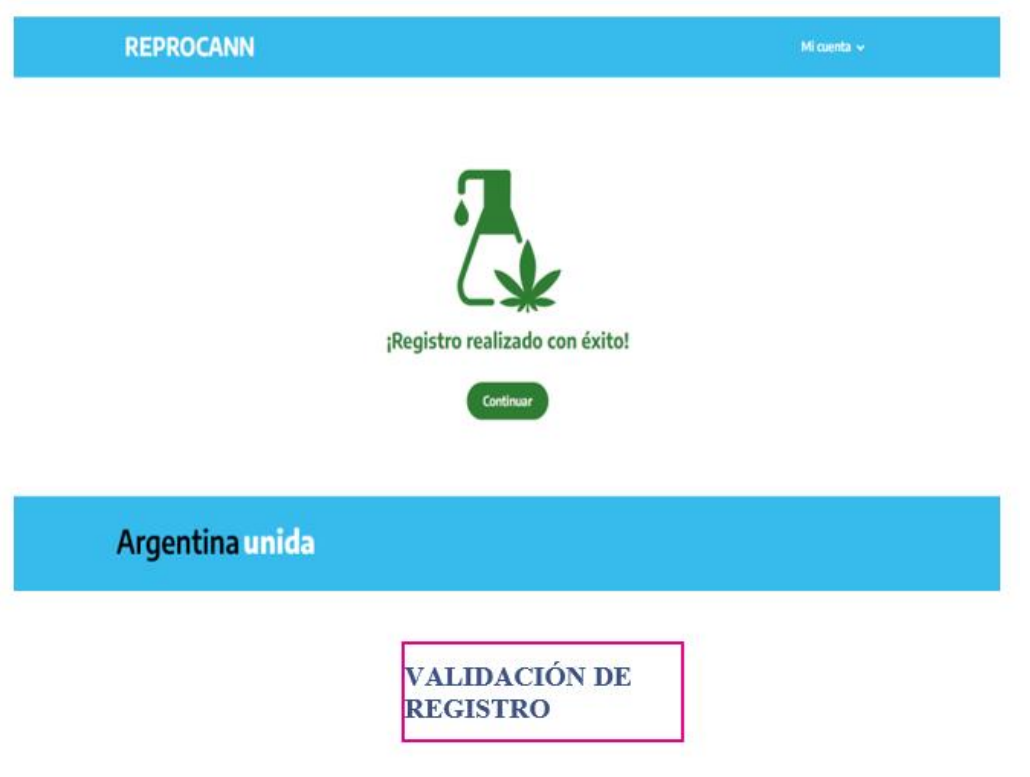

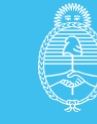

• Confirmada la acción pasará <sup>a</sup> la siguiente pantalla:

El/la profesional de la salud, quedará habilitado a partir de este momento a realizar **"vinculaciones",** para realizar esta acción deberá ingresar en la siguiente pantalla:

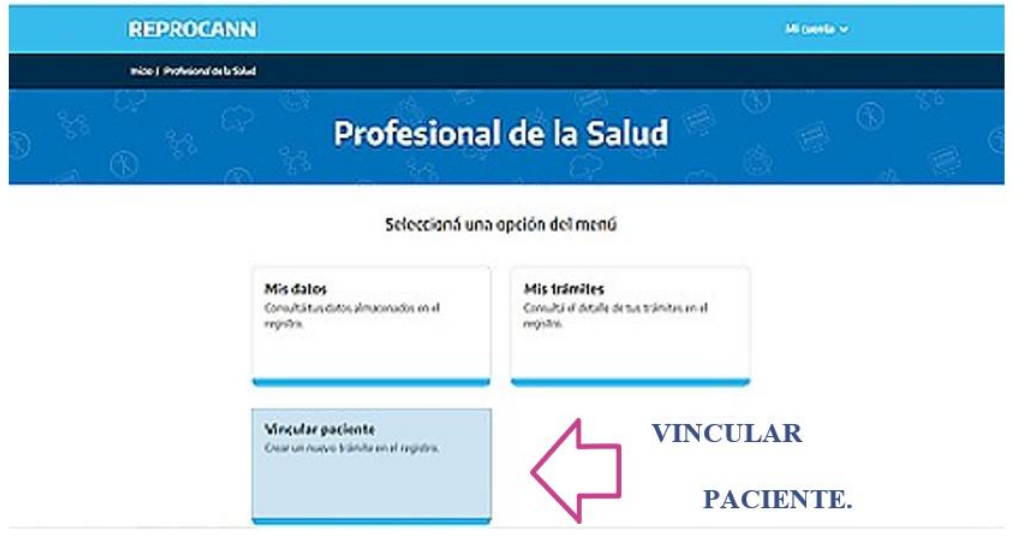

**7)** Deberá ingresar el código de vinculación brindado por el/la paciente para realizar la búsqueda.

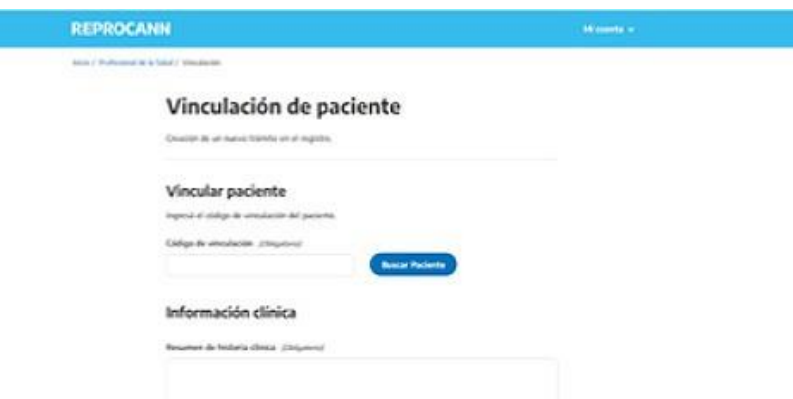

**8)** Deberá consignar los siguientes campos obligatorios:

**Resumen de historia clínica:** completar con los datos más relevantes del cuadro a tratar (tratamientos recibidos hasta el momento) y tener en cuenta las precaucionesen el uso en psiquiatría, pediatría, cardiología, embarazo y lactancia e interacciones farmacológicas. De ser necesario, adjuntar interconsulta con especialista.

**Diagnóstico y patologías asociadas:** diagnostico por el cual se solicita el tratamiento.

**Síntomas:** nombrar brevemente los síntomas relevantes por los cuales se solicita el tratamiento. **Tratamiento:** recibido hasta el momento especificar dosis.

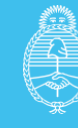

**Justificación del cambio de esquema:** motivos por los que implementará fitoterapia complementaria.

**Producto indicado:** especificar dosis, vía de administración y tiempo de uso.

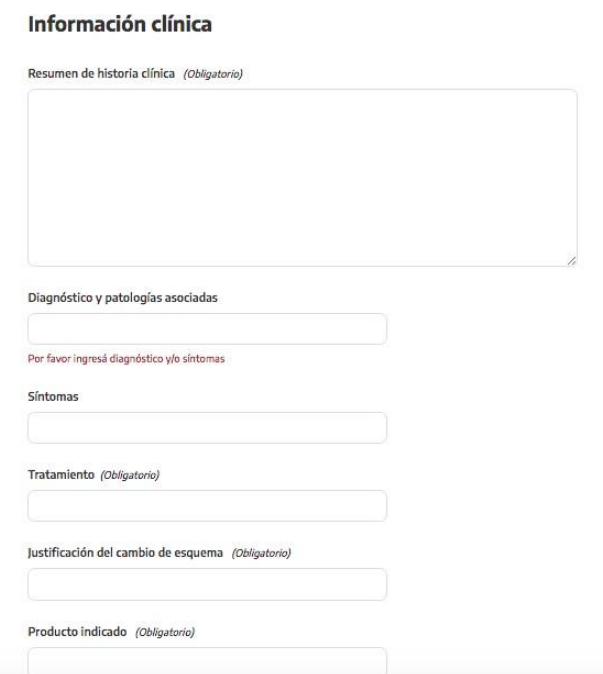

**9)** Deberá indicar número de plantas, y a continuación adjuntar los Formularios **(consentimiento bilateral y declaración jurada) en formato PDF**.

### Cultivo

Cantidad de plantas (Obligatorio)

### **Archivos**

Adjuntá el consentimiento y la DDJJ en formato PDF.

Adjuntar consentimiento Adjuntar DDJJ **Vincular Paciente** Volver

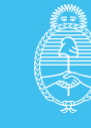

- **10)** Grabar información con **"vincular paciente"**
- **11)** El trámite quedará pendiente de revisión.

El/la profesional podrá visualizar el historial y situación de trámites generados de las personas vinculadas ingresando a **"mis trámites".**

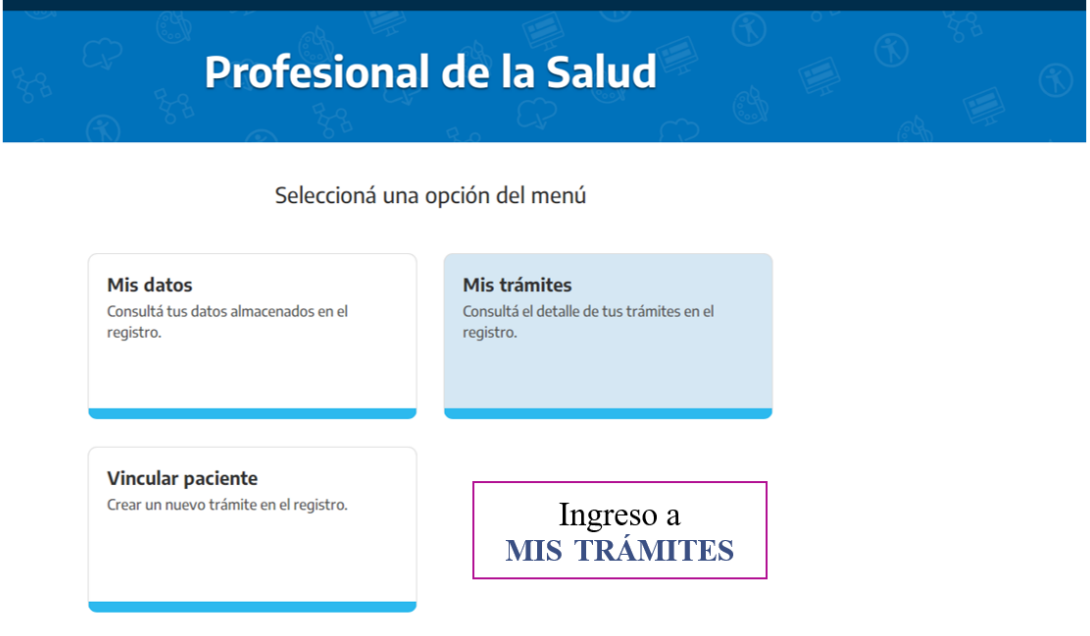

#### **Se visualizará de la siguiente forma:**

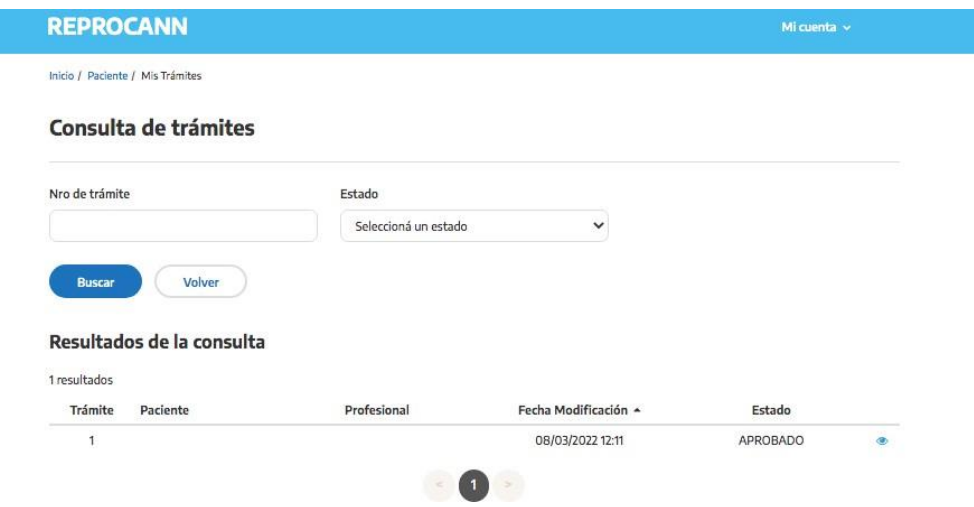

#### **En estado, encontrará la situación del trámite:**

- **1) Aprobado**, es cuando se emite el/los certificado/s.
- **2) Pendiente de evaluación:** falta revisión por parte del programa de cannabis.
- **3) Pendiente de vincular con cultivador/a:** Cuando la persona en tratamientoindicó el cultivo por medio de cultivador/a solidario/a y no se vinculó.
- **4) Rechazado.** Se indicará el motivo de rechazo e indicaciones para subsanarlo.
- **5) Pendiente de revisión médica**: Cuando el verificador/a devuelve el tramite al profesional de la salud para que agregue o modifique información del trámite.

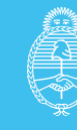

# **Cultivador/a solidario/a:**

**1)** El/la usuario/a deberá realizar el ingreso en **"mi Argentina"**, de no contar concuenta podrá generar una cuenta nueva que le brindará un usuario/contraseña para avanzar en la inscripción en el registro.

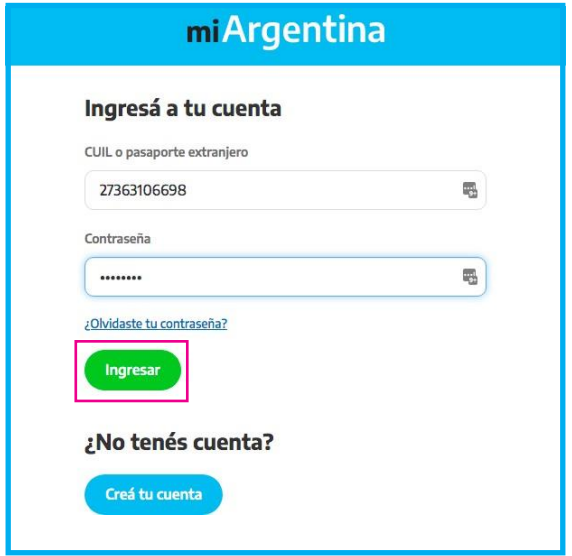

**2)** Realizando el *log in*, visualizará la pantalla para realizar la selección del rol a inscribirse:

- Profesional
- Persona en tratamiento
- **Cultivador/a solidario**
- Responsable.

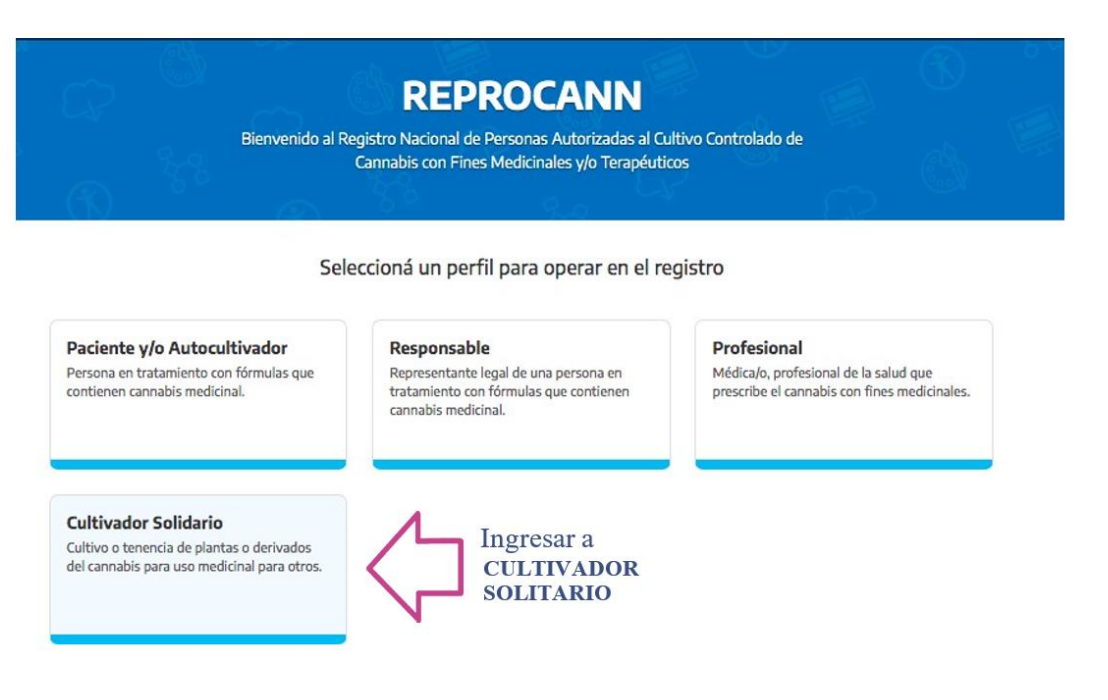

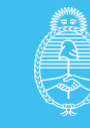

Por defecto, el sistema traerá un set de datos mínimos que tomará del registrorealizado en **"mi Argentina"** que impactará en el cuadro **"IDENTIFICACIÓN.**

> R Ini

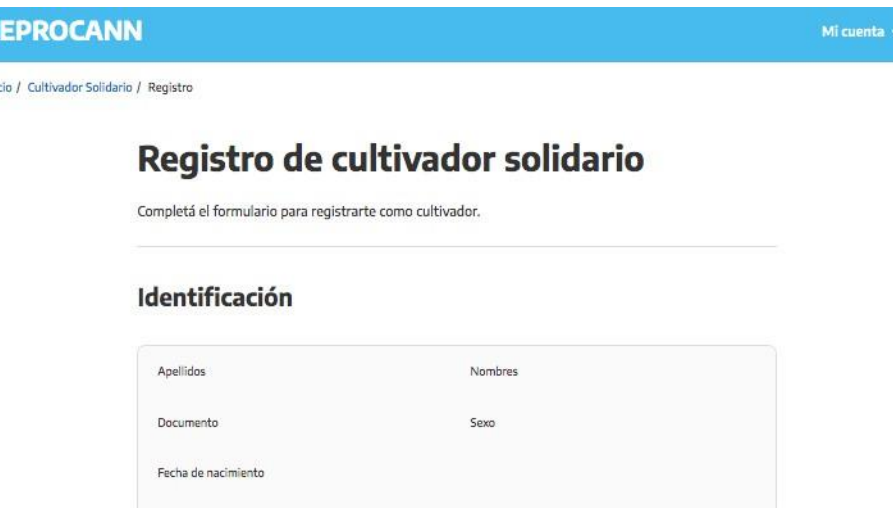

**1)** Deberá completar los siguientes campos obligatorios: **domicilio, localidad,Provincia, comuna/departamento, localidad, código postal, calle/altura, piso.**

**2)** Posteriormente, deberá completar datos de contacto: **correo electrónico, celular y teléfono fijo.**

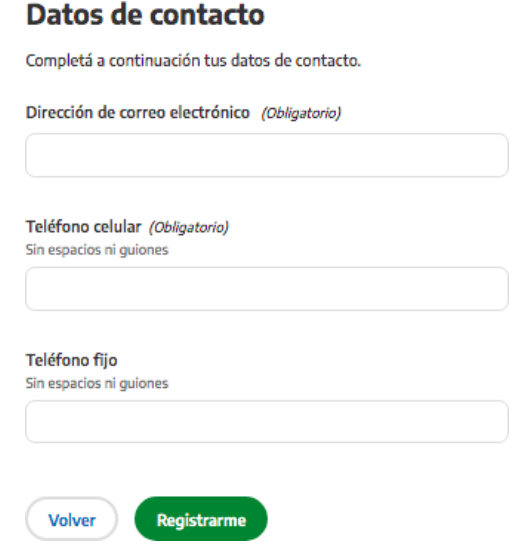

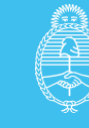

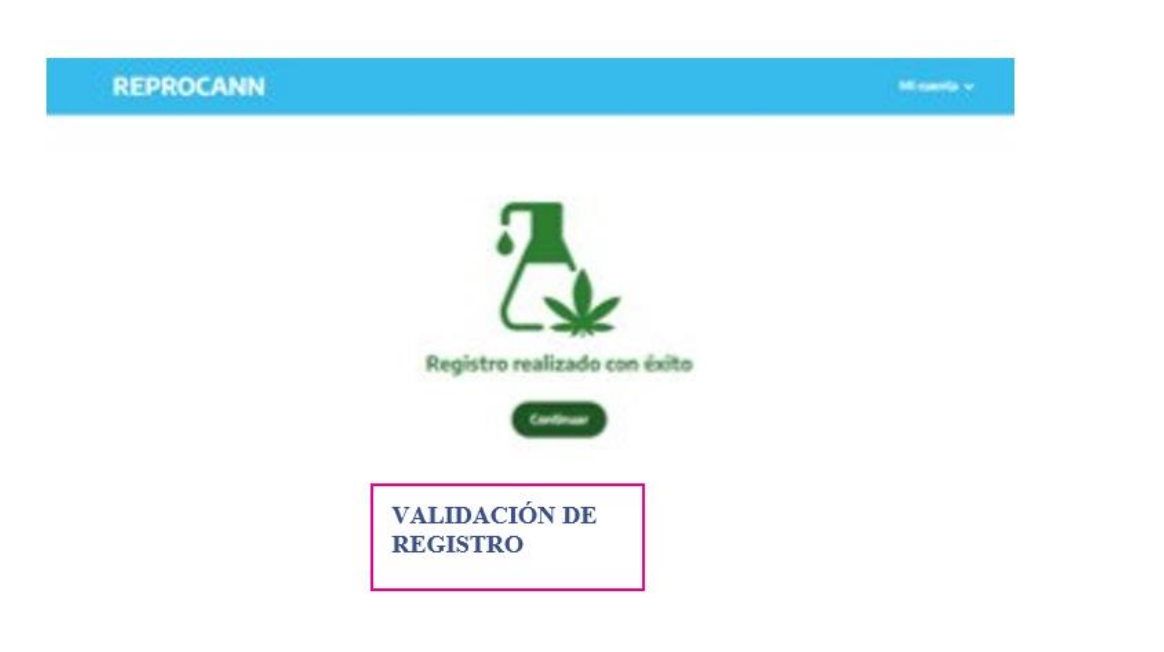

### **Vinculaciones:**

Para poder realizar esta acción, todos los roles a vincularse deberán estar inscriptosen el registro.

*El/la cultivador/a solidario/a estará habilitado para vincular pacientes luego que el/la profesional de la salud haya realizado su vinculación.*

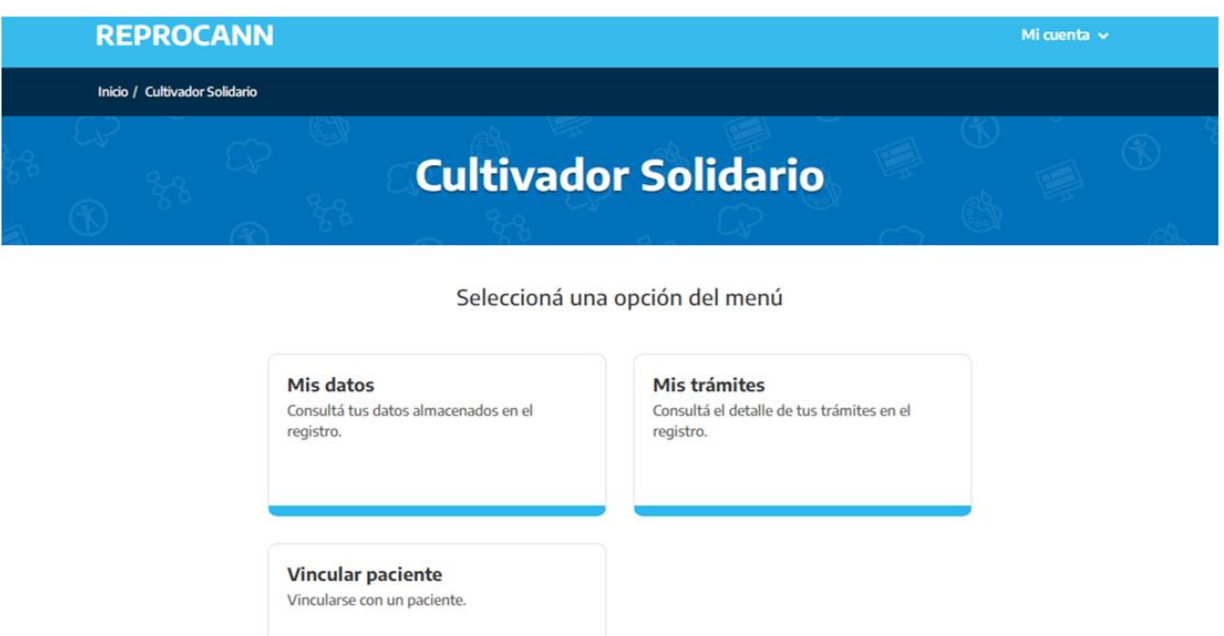

Ingresar a vincular paciente

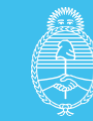

Ministerio de Salud **Argentina** 

**20**

INSTRUCTIVO CANNABIS **21**

INSTRUCTIVO CANNABIS

**Programa Nacional de Cannabis Medicinal**

Se le solicitará que ingrese el código de vinculación que se lo deberá brindar la **Paciente/ persona en tratamiento.**

**1)** Realizar la buscar del paciente por código de vinculación.

```
Inicio / Cultivador Solidario / Vinculación
```
# Vinculación de paciente

Vinculación de paciente y cultivador solidario.

### **Vincular paciente**

Ingresá el código de vinculación del paciente.

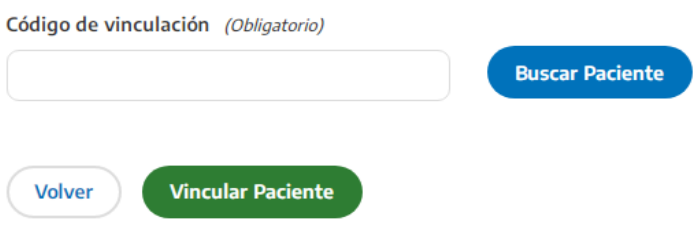

**2)** Verificar la información brindada y vincular paciente:

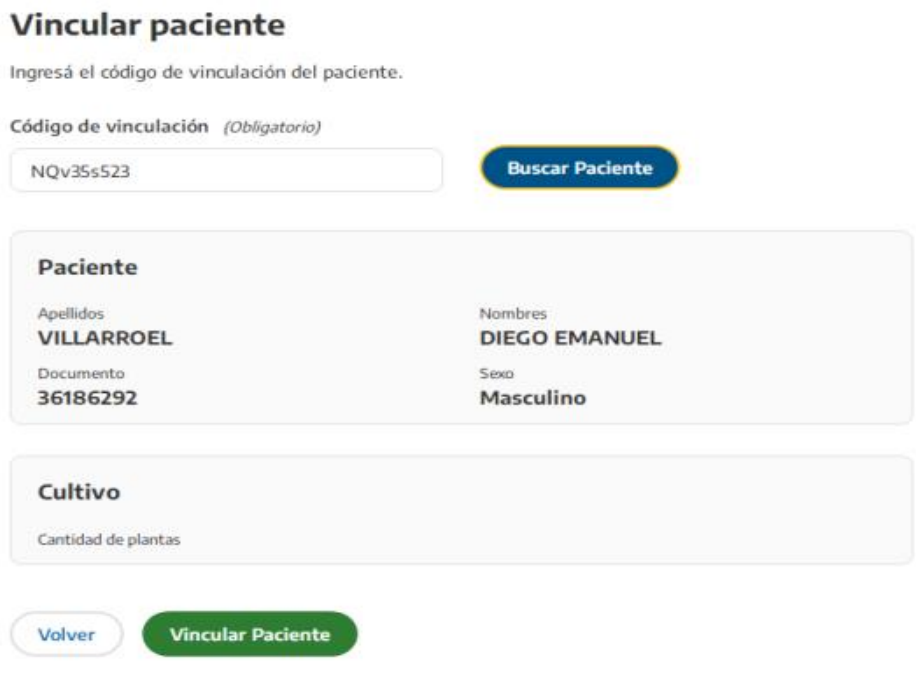

Una vez finalizadas las vinculaciones correspondientes, el trámite quedará en estado: **"pendiente de revisión".**

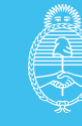

# Seguimiento y Certificación del Trámite

**Programa Nacional de Cannabis Medicinal**

**Dirección Nacional de Medicamentos** y Tecnologia Sanitaria

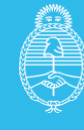

Todas las personas inscriptas podrán realizar el seguimiento de trámites iniciados,ingresando a **"mis tramites":**

### Seleccioná una opción del menú

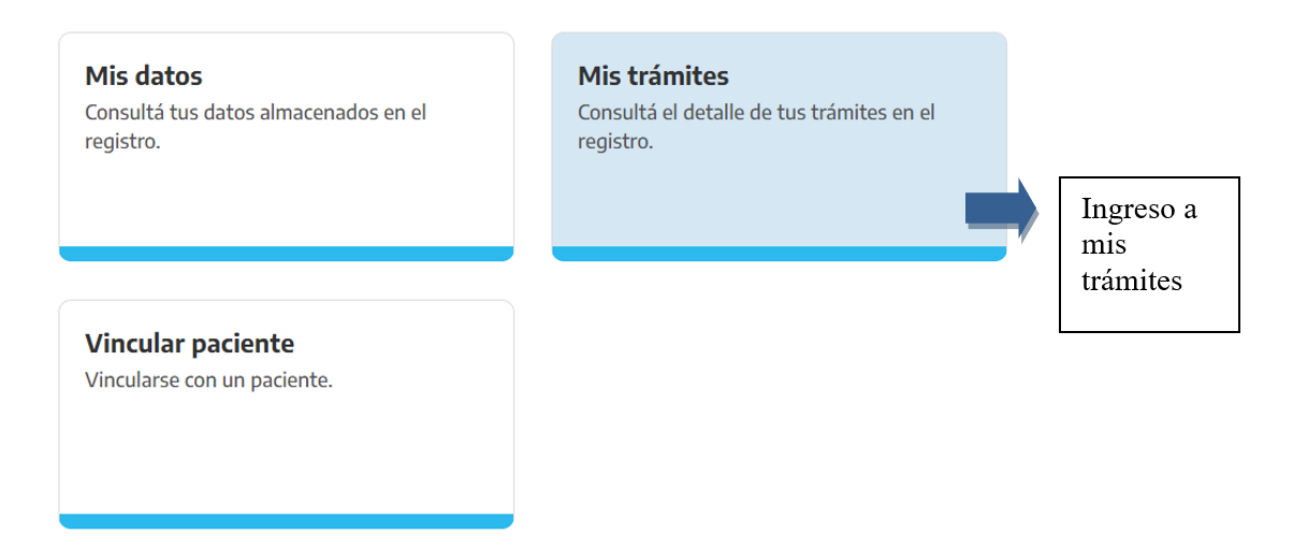

Para visualizar el estado del trámite deberá estar iniciado, esto sucede cuando realizo la vinculación con su profesional de la salud.

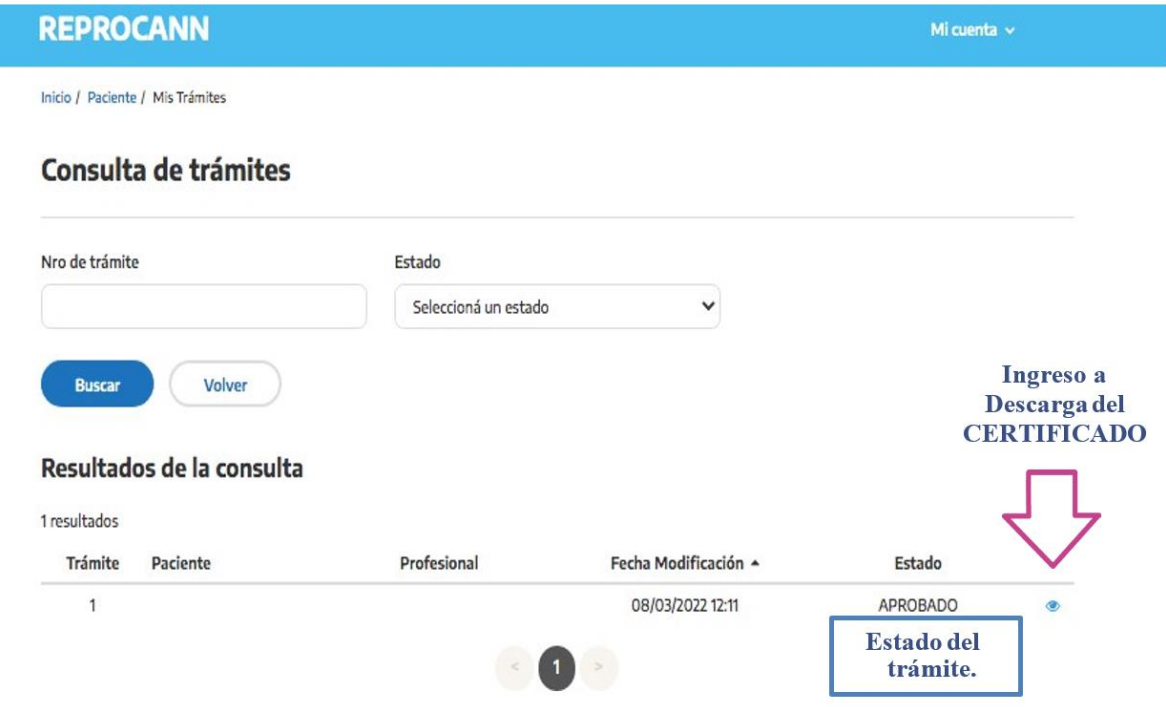

#### **Certificado:**

**1)** Una vez aprobado el trámite, recibirá una notificación al mail declarado de contacto.

**2)** Podrá descargar el **CERTIFICADO** ingresando a **"Mis trámites"** una vez que el trmite se encuentre en estado **"aprobado".**

Deberá Ingresar en la imagen **para acceder a la visualización del trámite** 

**Dirección Nacional de Medicamentos** y Tecnologia Sanitaria

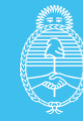

Mi cuenta  $\sim$ 

Inicio / Verificador / Mis Trámites

# **Trámite** Número de trámite  $\overline{2}$ Estado **APROBADO** Inicio vigencia 05/04/2021 Finalización vigencia 05/04/2022

### Información de registro

A continuación se detallan los datos de registro de las personas que intervienen en el trámite.

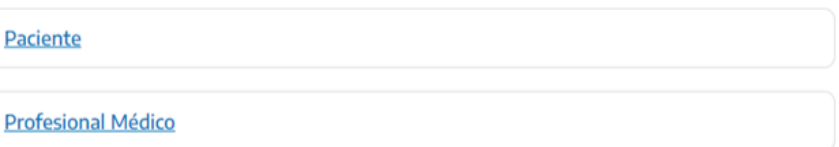

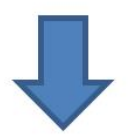

#### **Documentos**

Declaración jurada

Consentimiento bilateral

#### **Historial**

Registro de cambios de estado del trámite.

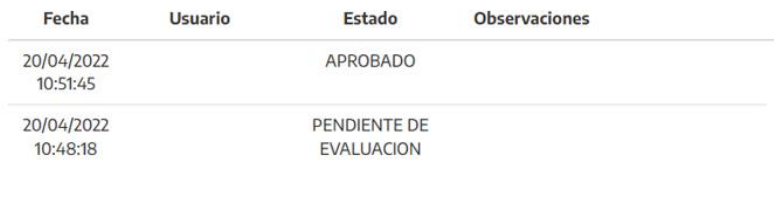

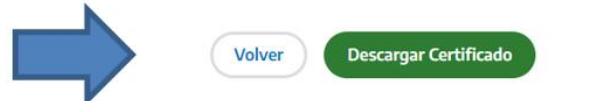

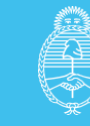